# **ALEXA-Seq**

**(www.AlexaPlatform.org)**

# **Linux Installation Manual (v.1.17)**

**15 Feb 2012**

# **Table of Contents**

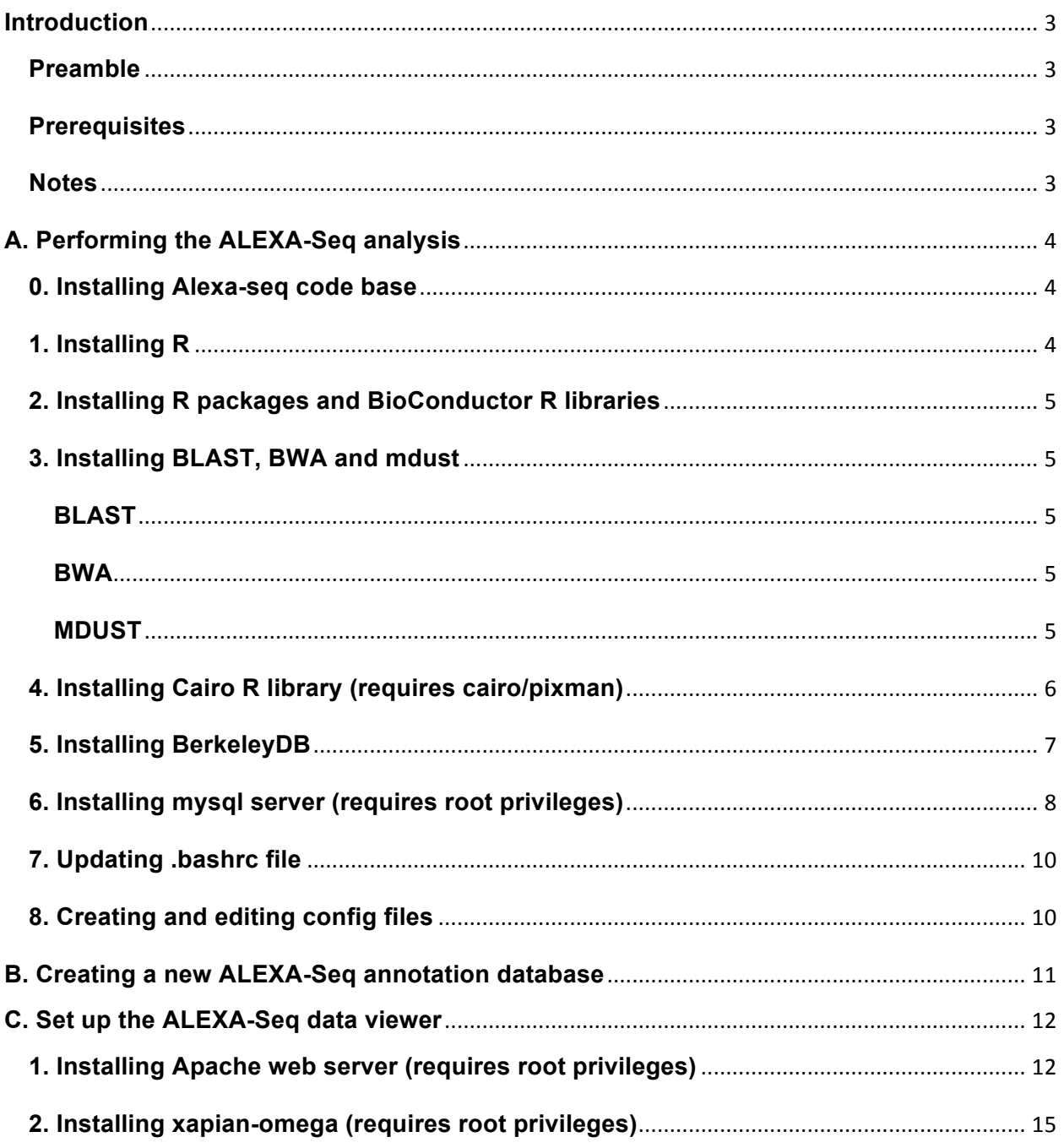

# **Introduction**

# **Preamble**

This manual is meant to serve as a walkthrough for the installation of all software libraries required to operate the Alexa-seq pipeline. It was created for the CentOS 5.5 linux distribution. But, it should serve as a good general guideline for other distributions. Hopefully with this manual you will be able to get the Alexa-Seq pipeline working. However, if you have issues/problems not discussed in this manual please contact us through our website (www.alexaplatform.org). From this website you can also download a VMware virtual machine pre-configured with all dependencies.

# **Prerequisites**

For many of the installation steps below, you will require C/C++ compilers and Perl. You will also need CVS. These are commonly included with linux distributions (e.g., Perl is installed by default in CentOS) and unless you are working on a very fresh linux installation they are likely already available. These should be installed in their preferred system-wide, default locations whereas many of the packages we will be installing can safely be installed in (for example) your own home directory. Therefore, please consult your sysadmin if you do not have Perl, CVS or C/C++ compilers available.

If you have root, you can install them yourself from packages. For example:

yum install gcc yum install gcc-c++ yum install cvs

# **Notes**

With all the following installations, it is important to consider whether the code will be running in a 32-bit or 64-bit environment. For most parts of the pipeline we assume 64 bit because we want to run these jobs on a modern, fast, large memory box. But consider carefully whether this is the case for your cluster nodes, webserver or MySQL server. For example if the cluster nodes are 32 bit, install blast on a 32-bit computer or it will not run on the nodes. The best approach is to always install/compile on the actual server where the code will run. This is particularly important for items such as xapianomega which requires specific libraries for the code to run.

The following installation assumes that most things are being installed into a user's home directory (i.e., /home/your\_user\_name/). In the examples provided, this user is called 'alexa-seq'. You will need to change all file paths accordingly in the following instructions.

The examples use 'vi' whenever a file needs to edited. Any other text editor will work just as well.

# **A. Performing the ALEXA-Seq analysis**

# **0. Installing Alexa-seq code base**

Create folders for Alexa-seq software and associated files:

mkdir /home/alexa-seq/ALEXA mkdir /home/alexa-seq/ALEXA/sequence databases/ mkdir /home/alexa-seq/ALEXA/analysis/ mkdir /home/alexa-seq/ALEXA/config\_files/ mkdir /home/alexa-seq/ALEXA/perl\_storables/ mkdir /home/alexa-seq/ALEXA/www/ mkdir /home/alexa-seq/ALEXA/commands/

Explanation of folders:

ALEXA - All ALEXA related files

ALEXA/sequence\_databases - ALEXA sequence databases (see below) ALEXA/analysis - Analysis files for each project processed by ALEXA ALEXA/config files - Config files for the pipeline and each project to be processed ALEXA/perl\_storables - Temporary storage for Perl Storable files ALEXA/www - Keep web files here if you can't write directly to webserver ALEXA/commands - Store commands files for each project

Install Alexa-seq code base:

```
This will create an alexa_seq/ folder with all ALEXA code
cd /home/alexa-seq/ALEXA/
wget http://www.alexaplatform.org/alexa_seq/source_code/ALEXA_Seq_v.1.17.tar.gz
tar -zxvf ALEXA_Seq_v.1.17.tar.gz
```
# **1. Installing R**

Go to CRAN, choose closest mirror, and download the latest source file. In this case I copied the link location and used 'wget' to download the file.

Remember to log in to the appropriate computer if not your personal workstation where R will actually be run before installing. This warning applies to all subsequent steps as well...

For a non-default-location R installation (e.g., in your home directory). Create folder for R, move/download source code to there, unzip, unpack and install as follows:

```
mkdir /home/alexa-seq/bin/R64
cd /home/alexa-seq/bin/R64
wget http://cran.cnr.berkeley.edu/src/base/R-2/R-2.10.1.tar.gz
tar -zxvf R-2.10.1.tar.gz
cd R-2.10.1/
./configure --prefix=/home/alexa-seq/bin/R64/R-2.10.1/
make
make install
```
# **2. Installing R packages and BioConductor R libraries**

/home/alexa-seq/bin/R64/R-2.10.1/bin/R

## At R prompt:

```
install.packages("RColorBrewer")
install.packages("gplots")
source("http://bioconductor.org/biocLite.R")
biocLite()
```
## **3. Installing BLAST, BWA and mdust**

Note: We recommend that you use the following versions of BLAST and BWA to ensure compatibility with the indexed databases and commands provided with ALEXA package. If you wish to use the latest version, you might need to re-index the sequence databases (not necessarily).

## **BLAST**

```
mkdir /home/alexa-seq/bin/BLAST64/
cd /home/alexa-seq/bin/BLAST64/
wget ftp://ftp.ncbi.nlm.nih.gov/blast/executables/release/2.2.18/blast-
2.2.18-x64-linux.tar.gz
tar zxvf blast-2.2.18-x64-linux.tar.gz
```
## **BWA**

```
mkdir /home/alexa-seq/bin/BWA/
cd /home/alexa-seq/bin/BWA/
wget http://sourceforge.net/projects/bio-bwa/files/bwa-
0.5.8a.tar.bz2/download
bunzip2 bwa-0.5.8a.tar.bz2
tar xvf bwa-0.5.8a.tar
cd bwa-0.5.8a
make
```
## **MDUST**

Copy and install the mdust package provided in the ALEXA package:

```
cp /home/alexa-seq/ALEXA/alexa_seq/external_tools/mdust.tar.gz /home/alexa-
seq/bin/
cd /home/alexa-seq/bin
tar -zxvf mdust.tar.gz
cd mdust
make
```
## **4. Installing Cairo R library (requires cairo/pixman)**

#### **4.1 Locate source files from cairo website http://cairographics.org:** For example,

http://cairographics.org/releases/LATEST-cairo-1.8.10 http://cairographics.org/releases/LATEST-pixman-0.17.14

## **4.2 Make target directory and unpack both to here:**

```
mkdir /home/alexa-seq/lib/
mkdir /home/alexa-seq/lib/Cairo_x64/
cd /home/alexa-seq/lib/Cairo_x64/
wget http://cairographics.org/releases/LATEST-cairo-1.8.10
wget http://cairographics.org/releases/LATEST-pixman-0.17.14
tar -zxvf LATEST-pixman-0.17.14
tar -zxvf LATEST-cairo-1.8.10
```
## **4.3 Compile pixman**

```
cd /home/alexa-seq/lib/Cairo_x64/pixman-0.17.14/
./configure --prefix=/home/alexa-seq/lib/Cairo_x64/
make
make install
```
## **4.4 Compile Cairo**

```
cd /home/alexa-seq/lib/Cairo x64/cairo-1.8.10/
export PKG CONFIG PATH=/home/alexa-
seq/lib/Cairo_x64/lib/pkgconfig:$PKG_CONFIG_PATH
./configure --prefix=/home/alexa-seq/lib/Cairo_x64/
make
make install
```
## **4.5 Set libraries for Cairo**

The following will need to be added to your .bashrc file to make them persistent

```
export PKG_CONFIG_PATH=/home/alexa-seq/lib/Cairo_x64/lib/pkgconfig/:$PKG_CONFIG_PATH
export LD_LIBRARY_PATH=/home/alexa-seq/lib/Cairo_x64/lib/:$LD_LIBRARY_PATH
```
## **4.6 Start R and install Cairo packages**

/home/alexa-seq/bin/R64/R-2.10.1/bin/R

## At R prompt:

install.packages("Cairo")

# **5. Installing BerkeleyDB**

## **5.1 Install Oracle Berkeley DB (free registration required)**

Download package from:

http://www.oracle.com/technology/software/products/berkeley-db/index.html

## Install as follows:

```
mkdir /home/alexa-seq/lib/BerkeleyDB/
cp /home/alexa-seq/Desktop/db-4.8.26.tar.gz /home/alexa-seq/lib/BerkeleyDB/
cd /home/alexa-seq/lib/BerkeleyDB/
tar -zxvf db-4.8.26.tar.gz
cd /home/alexa-seq/lib/BerkeleyDB/db-4.8.26/build_unix
mkdir /home/alexa-seq/lib/BerkeleyDB_x64
../dist/configure --prefix=/home/alexa-seq/lib/BerkeleyDB_x64/
make
make install
#Fix LD path (probably not necessary if you did a global install)
su 
cd /usr/lib
ln –s /home/alexa-seq/lib/BerkeleyDB_x64/lib/libdb-4.8.so
echo /home/alexa-seq/lib/BerkeleyDB_x64/lib/ >> /etc/ld.so.conf
/sbin/ldconfig
```
## **5.2 Install BerkeleyDB Perl Module**

Download from: http://search.cpan.org/dist/BerkeleyDB/BerkeleyDB.pod.P

## Create folder, move and unpack package

```
mkdir /home/alexa-seq/perl/
cp /home/alexa-seq/Desktop/BerkeleyDB-0.42.tar.gz /home/alexa-seq/perl/
cd /home/alexa-seq/perl/
tar -zxvf BerkeleyDB-0.42.tar.gz
cd /home/alexa-seq/perl/BerkeleyDB-0.42
```
Edit the following lines in the 'config.in' file to specify the correct include and lib folders for BerkeleyDB as installed above:

```
INCLUDE = /home/alexa-seq/lib/BerkeleyDB_x64/include
LIB = /home/alexa-seq/lib/BerkeleyDB x64/lib
```
## Install the Perl module:

```
perl Makefile.PL PREFIX=/home/alexa-seq/perl
make
make install
```
Add the following to your .bashrc file for BerkeleyDB and make sure the version of perl specified below is correct (i.e. these paths must actually exist):

export PERL5LIB=/home/alexa-seq/perl/lib64/perl5/site\_perl/5.8.8/x86\_64-linux-threadmulti:\$PERL5LIB export LD\_LIBRARY\_PATH=/home/alexa-seq/lib/BerkeleyDB\_x64/lib:\$LD\_LIBRARY\_PATH

## **6. Installing mysql server (requires root privileges)**

If mysql is not already installed on your system, do so (requires root). yum install mysql-server yum install mysql-devel

#### **6.1 Start MySQL server and required databases**

/usr/bin/mysqld\_safe --user=mysql &

Notes: To stop server: /etc/init.d/mysqld stop

To restart server: /etc/init.d/mysqld restart

To start automatically on boot up: /sbin/chkconfig mysqld on

#### **6.2 Run script to secure database (server must be running; requires root)** /usr/bin/mysql\_secure\_installation

#### **6.3 Set up user accounts**

Login to mysql as root (password should have been created in secure step): mysql -u root -p

Create a user (e.g., dbadmin) with all privileges except GRANT OPTION. Use this account for all database administration that doesn't require granting or revoking user privileges. Both root and dbadmin should only be used locally.

At MySQL prompt (replace XXXXXX with password of your choice): CREATE USER 'dbadmin'@'localhost' IDENTIFIED BY 'XXXXXX'; GRANT ALL ON \*.\* TO 'dbadmin'@'localhost';

Create another user (e.g., viewer) with limited privelages. This user will be used by scripts to access (read only) the database.

At MySQL prompt: CREATE USER 'viewer'@'localhost' IDENTIFIED BY 'XXXXXX'; CREATE USER 'viewer'@'%' IDENTIFIED BY 'XXXXXX'; GRANT SELECT, SHOW DATABASES ON \*.\* TO 'viewer'@'localhost'; GRANT SELECT, SHOW DATABASES ON \*.\* TO 'viewer'@'%';

## **6.4 Enable remote access (requires root)**

This is necessary if you will be running pipeline on a different computer from the MySQL server). First, add a line to iptables to open mysql port (3306) in your firewall.

vi /etc/sysconfig/iptables

Insert the following with other RH-Firewall-1 rules: -A RH-Firewall-1-INPUT -m state --state NEW -m tcp -p tcp --dport 3306 -j ACCEPT

Then, restart firewall: /etc/init.d/iptables restart

Test by trying to connect to mysql from another host mysql -h your.host.name -u viewer -p

## **6.5 Modify mysql configuration**

Modify or add to the mysql configuration file as follows: #Increase the max allowed packet size max\_allowed\_packet = 10M

#Increase the total number of simultaneous connections allowed (optional) max\_connections = 750

#Inactivate query cache (optional) query cache  $size = 0$ 

#Turn off binary logging by commenting out the line (optional): #log-bin

## **6.6 Troubleshooting tips**

If can't connect after doing the above, you might try adding the external host to your hosts file (e.g., /etc/hosts) or changing parameters in the mysql config file (/etc/my.cnf) such as 'port' and 'bind'. Remember to restart the mysql daemon for changes to take effect.

# **7. Updating .bashrc file**

The following file can be used as a template: /home/alexa-seq/ALEXA/alexa\_seq/INSTALL.txt

#### The lines to be added will look something like this: #################################################################### #ENVIRONMENT VARIABLES NEEDED FOR ALEXA-SEQ PIPELINE - add to your .bashrc #Make sure these make sense for your local system #Variables for Berkeley DB perl module export PERL5LIB=/home/alexa-seq/perl/lib64/perl5/site\_perl/5.8.8/x86\_64-linux-threadmulti:\$PERL5LIB export LD\_LIBRARY\_PATH=/home/alexa-seq/lib/BerkeleyDB\_x64/lib:\$LD\_LIBRARY\_PATH

```
#Variables for x64 Cairo installation
export PKG_CONFIG_PATH=/home/alexa-seq/lib/Cairo_x64/lib/pkgconfig/:$PKG_CONFIG_PATH
export LD_LIBRARY_PATH=/home/alexa-seq/lib/Cairo_x64/lib/:$LD_LIBRARY_PATH
```

```
#Desired location to place perl storable files
export PERL_STORABLES_PATH=/home/alexa-seq/ALEXA/perl_storables/
```

```
#Location of EnsEMBL API and BioPerl files.
export ENSEMBL_API_PATH=/home/alexa-seq/ALEXA/alexa_seq/ensembl_api/
```

```
#location of R binaries 
export PATH=.:/home/alexa-seq/bin/R64/R-2.10.1/bin:$PATH
```

```
#ENVIRONMENT VARIABLES NEEDED FOR ALEXA-SEQ PIPELINE
#########################################################################
```
# **8. Creating and editing config files**

```
cp /home/alexa-seq/ALEXA/alexa_seq/config_files/examples/ALEXA_Seq_PIPELINE.conf 
/home/alexa-seq/ALEXA/config_files/
cp /home/alexa-seq/ALEXA/alexa_seq/config_files/examples/ALEXA_Seq_ExampleProject.conf 
/home/alexa-seq/ALEXA/config_files/ALEXA_Seq_YourProject.conf
```
Edit the two newly created conf files to reflect all your own paths as per the installations just completed.

# **ALEXA-Seq Analysis Steps**

See Analysis section of user manual.

# **B. Creating a new ALEXA-Seq annotation database**

## **Install local copy of Ensembl database**

NOTE: This step is only required is you wish to create your own ALEXA-Seq annotation database. It is much easier to simply download one of the pre-computed annotation databases from the list here: (http://www.alexaplatform.org/alexa\_seq/downloads.htm). Alternatively, if the species or genome version you want is missing, contact us and we can create it for you. Finally, if you wish to create it yourself install the EnsEMBL database for your species of interest only (not a complete mirror of EnsEMBL).

Log into mysql with sufficient privileges and create appropriate database.

#### At mysql prompt: create database homo sapiens core 53 36o; exit;

## Make temporary folder to hold files, download, and import into mysql

```
mkdir /home/alexa-seq/downloads/homo_sapiens_core_53_36o/
cd /home/alexa-seq /downloads/homo_sapiens_core_53_36o/
wget ftp://ftp.ensembl.org/pub/release-53/mysql/homo_sapiens_core_53_36o/*
gunzip ./*
mysql -u root -p homo_sapiens_core_53_36o < homo_sapiens_core_53_36o.sql
mysqlimport -u root -p homo sapiens core 53 36o -L *.txt
```
# **ALEXA-Seq Annotation Steps**

See section 3-C of the ALEXA-Seq user manual.

# **C. Set up the ALEXA-Seq data viewer**

## **1. Installing Apache web server (requires root privileges)**

**1.1 Install Apache, Apache manuals, Secure Sockets Layer Support, and PHP** yum install httpd

yum install httpd-manual

Optional - install Secure Sockets Layer Support, and PHP yum install mod\_ssl yum install php\*

#### **1.2 Set Apache to start on bootup**

```
/sbin/chkconfig --level 235 httpd on
/sbin/chkconfig --list httpd
```
## **1.3 Configure Apache Server Settings (httpd.conf)**

```
cd /etc/httpd/conf
cp httpd.conf httpd.conf.old
vi httpd.conf
```
Find and edit the following lines in httpd.conf (Near line number 235):

ServerAdmin your.email@domain.tld

ServerName your.ip.address or ServerName your\_hostname.domain

## Comment out the following line(s) as they will be set in the vhosts files below. (Near line number 570):

ScriptAlias and <Directory "/var/www/cgi-bin"> ... </Directory>

Find and edit the following lines in httpd.conf (Near line number 1005):

```
NameVirtualHost your_hostname.domain:80
```
## At very end of file:

```
<VirtualHost your_hostname.domain:80>
     ServerAdmin your.email@domain.tld
     ServerName your.ip.address
     DocumentRoot /www
     ErrorLog logs/error_log
     CustomLog logs/access_log combined
</VirtualHost>
```
## # include VirtualHosts config files

Include conf/vhosts/\*.conf

#### **1.4 Create the Web Site Directory Structure**

mkdir /www mkdir /www/alexa-seq mkdir /www/alexa-seq/html mkdir /www/alexa-seq/cgi-bin mkdir /www/alexa-seq/logs

#### **1.5 Optional - Add a Linux User Account specifically for the Web Site**

/usr/sbin/useradd -d /www/alexa-seq/ -s /bin/bash alexa

These settings can be changed with CentOS GUI (System -> Administration -> Users and Groups). For example, for security reasons you can prevent ssh access for this account by setting the login shell to /sbin/nologin

Set password for new account : passwd alexa

Change website directory ownership & permissions cd /www chown -R alexa:alexa alexa-seq/

## **1.6 Create VirtualHost Configuration Files**

cd /etc/httpd/conf mkdir vhosts cd vhosts vi alexa-seq.80.conf

#### The vhost file contents should look something like:

```
### Start VirtualHost file ###
<VirtualHost your_hostname.domain:80>
    ServerAdmin your email@domain.tld
     ServerName alexa-seq
     ServerAlias www.alexa-seq.domain
     DocumentRoot /www/alexa-seq/html
     ScriptAlias /cgi-bin/ /www/alexa-seq/cgi-bin/
     ErrorLog /www/alexa-seq/logs/error_log
     CustomLog /www/alexa-seq/logs/access_log combined
</VirtualHost>
#Include the following to allow CGI scripts
#This is necessary for omega search to work properly (see step 10)
<Directory "/www/alexa-seq/cgi-bin/">
   Options +ExecCGI
   AllowOverride None
   Order allow,deny
   Allow from all
</Directory>
AddHandler cgi-script .cgi
AddHandler cgi-script .pl
```
#Include the following to allow svgz support #This is necessary for display of many ALEXA images AddType image/svg+xml .svg AddType image/svg+xml .svgz AddEncoding gzip .svgz <FilesMatch \.svgz\$> <IfModule mod\_gzip.c> mod\_gzip\_on No </IfModule> </FilesMatch> ### End VirtualHost file ###

## **1.7 Start Apache and configure firewall**

/sbin/service httpd start

## Open port 80 for http if not already:

vi /etc/sysconfig/iptables

#### Add the following to iptables:

-A RH-Firewall-1-INPUT -m state --state NEW -m tcp -p tcp --dport 80 -j ACCEPT -A RH-Firewall-1-INPUT -m state --state NEW -m udp -p udp --dport 80 -j ACCEPT

#### Restart the firewall:

/etc/init.d/iptables restart

Go to browser and load: http://your\_hostname.domain/ or http://your.ip.address/ You should see the apache test page

Once websites are actually in place, they will be viewable at: http://your\_hostname.domain/alexa-seq/html/

You will need a test index.html file in this directory to test this

## **2. Installing xapian-omega (requires root privileges)**

Login and install on webserver so that omega binary can find necessary libraries (you will likely need root):

mkdir /usr/lib/Xapian cd /usr/lib/Xapian

## **2.1 Get current packages from http://xapian.org/download and unpack**

```
wget http://oligarchy.co.uk/xapian/1.0.18/xapian-core-1.0.18.tar.gz
wget http://oligarchy.co.uk/xapian/1.0.18/xapian-omega-1.0.18.tar.gz
tar -zxvf xapian-core-1.0.18.tar.gz
tar -zxvf xapian-omega-1.0.18.tar.gz
```
## **2.2 Install xapian-core**

```
mkdir xapian-omega-x64/
cd /usr/lib/Xapian/xapian-core-1.0.18
./configure --prefix=/usr/lib/Xapian/xapian-omega-x64
make
make install
```
## **2.3 Install xapian-omega**

```
cd /usr/lib/Xapian/xapian-omega-1.0.18
./configure XAPIAN_CONFIG=/usr/lib/Xapian/xapian-omega-x64/bin/xapian-config 
--prefix=/usr/lib/Xapian/xapian-omega-x64
make
make install
```
Now switch to a non-root user that has write privileges for the '/www/' directory

## **2.4 Create search data folders for omega**

```
mkdir /www/alexa-seq/cgi-bin/searchdata/
mkdir /www/alexa-seq/cgi-bin/searchdata/cdb/
mkdir /www/alexa-seq/cgi-bin/searchdata/templates/
mkdir /www/alexa-seq/cgi-bin/searchdata/logs/
mkdir /www/alexa-seq/cgi-bin/searchdata/data/
mkdir /www/alexa-seq/cgi-bin/searchdata/data/default
mkdir /www/alexa-seq/cgi-bin/xapian-omega/
mkdir /www/alexa-seq/cgi-bin/xapian-omega/lib/
mkdir /www/alexa-seq/cgi-bin/xapian-omega/lib/xapian-omega/
mkdir /www/alexa-seq/cgi-bin/xapian-omega/lib/xapian-omega/bin/
```
## copy template files from xapian-omega source dir to new templates dir:

```
cp -r /usr/lib/Xapian/xapian-omega-1.0.18/templates/* /www/alexa-seq/cgi-
bin/searchdata/templates/
```
## #Make this files executable

```
chmod +x /www/alexa-seq/cgi-bin/searchdata/templates/*
chmod +x /www/alexa-seq/cgi-bin/searchdata/templates/inc/*
```
#### **2.5 Copy the omega executable and config file to your cgi-bin folder**

cp /usr/lib/Xapian/xapian-omega-x64/lib/xapian-omega/bin/omega /www/alexa-seq/cgi-bin/ cp /usr/lib/Xapian/xapian-omega-x64/etc/omega.conf /www/alexa-seq/cgi-bin/

#### Rename omega to omega.cgi (In many cases, apache requires a file extension to know what to do with script):

mv /www/alexa-seq/cgi-bin/omega /www/alexa-seq/cgi-bin/omega.cgi

#### **2.6 Edit the omega.conf file to reflect these newly created data folders**

vi /www/alexa-seq/cgi-bin/omega.conf

#### It should look something like this:

### Begin omega.conf file ### #Directory containing Xapian databases #Warning: point to dir containing default/ dir, not to default dir itself database\_dir /www/alexa-seq/cgi-bin/searchdata/data

#Directory containing OmegaScript templates: template\_dir /www/alexa-seq/cgi-bin/searchdata/templates

#Directory to write Omega logs to: log\_dir /www/alexa-seq/cgi-bin/searchdata/logs

#Directory containing any cdb files for the \$lookup OmegaScript command: cdb\_dir /www/alexa-seq/cgi-bin/searchdata/cdb ### End omega.conf file ###

#### **2.7 Create index for website**

Note: If you do not have a website yet, create dummy pages for testing purposes. Note: you may need to play with the first parameter after --url to get links to work properly

```
/usr/lib/Xapian/xapian-omega-x64/bin/omindex --db /www/alexa-seq/cgi-
bin/searchdata/data/default --url /alexa-seq/html/ /www/alexa-seq/html/
```
#### **2.8 Test omega**

Test at command line: cd /www/alexa-seq/cgi-bin ./omega "P=some search phrase" HITSPERPAGE=10

#### Then test in browser:

http://your\_hostname.domain/alexa-seq/cgi-bin/omega.cgi

#### **2.9 Customize**

If you would like to be able to link to omega without the .cgi extension showing in browsers, you can add something like the following to your httpd.conf or vhosts file within the <Directory "/www/alexa-seq/cgi-bin/"> </Directory> tags:

RewriteEngine on RewriteRule ^omega\$ omega.cgi

To customize the look of the omega search page, edit the template files in: /www/alexa-seq/omega/templates (start with 'query')

You can also use the alexa templates provided as a starting point: /home/alexa-seq/ALEXA/alexa\_seq/website/web\_files/xapian\_omega/templates

## **2.10 Apache CGI trouble-shooting**

If the omega does not run in your browser, check error logs for a hint as to what is going on. Most likely omega does not have permission/access to a required library. tail /etc/httpd/logs/error\_log

## **2.11 Creating multiple independent instances of omega search engine**

The instructions outlined so far, assume that a single instance of the omega search engine will be used for all projects analyzed in the ALEXA pipeline. This has the advantage that if you search for a gene, you will see search results for all processed projects. If you wish to have search results that are independent for each project, you will need to create separate instances of the omega binary and search indexes. This can be done by creating project subfolders within the omega/ and cgi-bin/ folders. You will need to edit omega.conf, httpd.conf (or vhost file), and ALEXA conf files accordingly.